# Other tools: xfig

xfig is a menu-driven tool that allows a user to interactively create and manipulate figures. Features include:

- Trawing lines, ellipses, splines, polygons, rectangles, arcs, and arrows.
- Entering text and arrows.

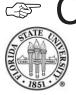

Components can be scaled, moved, copied,

deleted, flipped, rotated, and aggregated into larger components.

- A variety of line styles are supported.
- Libraries of icons are also supported.
- Items can also be floodfilled with colors or patterns.

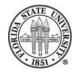

# xfig **example**

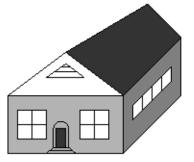

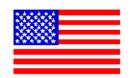

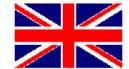

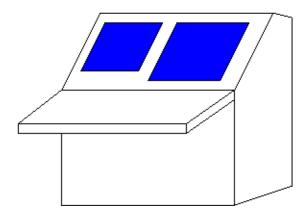

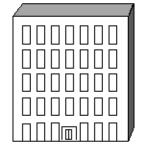

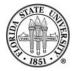

## xfig **example**

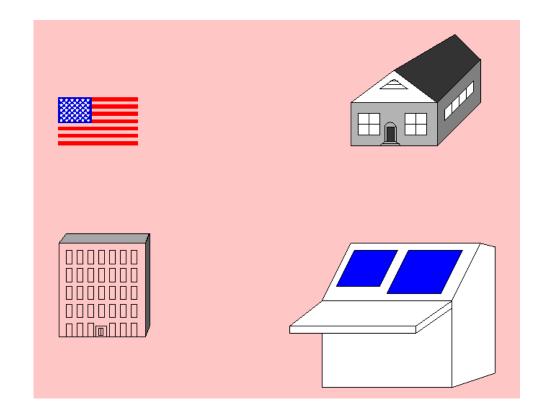

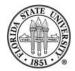

COP 4342

# **Other** xfig **capabilities**

Can export into different formats (default is fig format, but in this slide presentation, the fig files were exported as png files), including LATEX picture format, MetaPost, MetaFont, gif, encapsulated PostScript, Portable Document Format, png, and jpeg.

Can use a grid to control placement ("snap to grid".)

Can change the characteristics of existing objects.

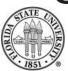

# Can perform group operations on aggregations of objects.

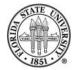

#### xv, gimp, krita and inkscape

There are a number of programs to display or manipulate images. The program xv is one of the oldest; it has steadily gained features over the years.

Another is the gimp, which has as its strongest point manipulation, although many people have criticized its interface.

Recently krita has become quite popular. Like gimp, it also has its strongest manipulation of images.

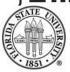

Fall 2006

A different kind of program is inkscape, which while it can take in an image graphic, its strong point is creating scalable vector graphics (SVG).

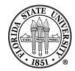

# spell and ispell

The spell utility will check a file for spelling problems. It is usually just a script pointing to aspell/ispell running in batch mode.

The aspell program is a replacement from GNU for ispell. Its default mode is interactive. aspell is very featureful, and interfaces well with emacs.

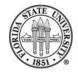

# Printing control with lpr/lprm/lpq

#### Ipr – The traditional BSD method of queuing print items to printers. Some popular options are:

-#NUM a number of copies
-PQUEUE specify a print queue by name
-p run a formatter over the file before its printed so that p

Ipq [-PQUEUE] - Lets you look at the print jobs for a given queue QUEUE. It gives a job number for each that is useful for deleting items with lprm.

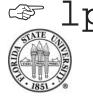

lprm [-PQUEUE] [-] - Lets you remove items

Fall 2006

from a print queue. You can either specify job numbers (determined from lpq), or with just "-", which removes all of your items from a queue.

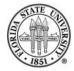

pr is a common formatter for print jobs that does various tasks, such as placing header/footer information such as page numbers and doublespacing.

Common options:

| -W NUM    | set page width to NUM                                         |
|-----------|---------------------------------------------------------------|
| -l NUM    | set page length to NUM                                        |
| -h HEADER | specify header rather than the default, which is the filename |
| -d        | doublespace output                                            |
| -COLUMN   | multicolumn output: print with COLUMN number of columns       |
| -w NUM    | set page width to NUM for multiple column output              |

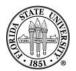

Fall 2006

a2ps

The program a 2ps converts text files to PostScript. It allows you to do things such as printing multiple virtual pages on a single page.

For example:

a2ps --print-anyway yes -5 -o termcap.ps /etc/termcap

will reformat the /etc/termcap file to five pages per sheet.

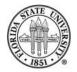

# Common options for a2ps

- -r landscape mode
- -f # use font size #
- -o OUT write output to file name OUT rather than printing to ``lpr''
- --columns N N columns per page
- -# prints # pages per sheet of paper

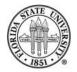